# «МойОфис Документы» Информация о новой версии ПО 2.5

© ООО «НОВЫЕ ОБЛАЧНЫЕ ТЕХНОЛОГИИ», 2013–2023

ООО «НОВЫЕ ОБЛАЧНЫЕ ТЕХНОЛОГИИ»

#### ПРОГРАММНОЕ ОБЕСПЕЧЕНИЕ

#### «МОЙОФИС ДОКУМЕНТЫ» ДЛЯ МОБИЛЬНЫХ ПЛАТФОРМ

#### ИНФОРМАЦИЯ О НОВОЙ ВЕРСИИ ПРОГРАММНОГО ОБЕСПЕЧЕНИЯ (RELEASE NOTES)

2.5

На 10 листах

Москва 2023

Все упомянутые в этом документе названия продуктов, логотипы, торговые марки и товарные знаки принадлежат их владельцам.

Товарные знаки «МойОфис», «MyOffice» и Mailion принадлежат ООО «НОВЫЕ ОБЛАЧНЫЕ ТЕХНОЛОГИИ».

Ни при каких обстоятельствах нельзя истолковывать любое содержимое настоящего документа как прямое или косвенное предоставление лицензии или права на использование товарных знаков, логотипов или знаков обслуживания, приведенных в нем. Любое несанкционированное использование этих товарных знаков, логотипов или знаков обслуживания без письменного разрешения их правообладателя строго запрещено.

# МойОфис **ОГЛАВЛЕНИЕ**

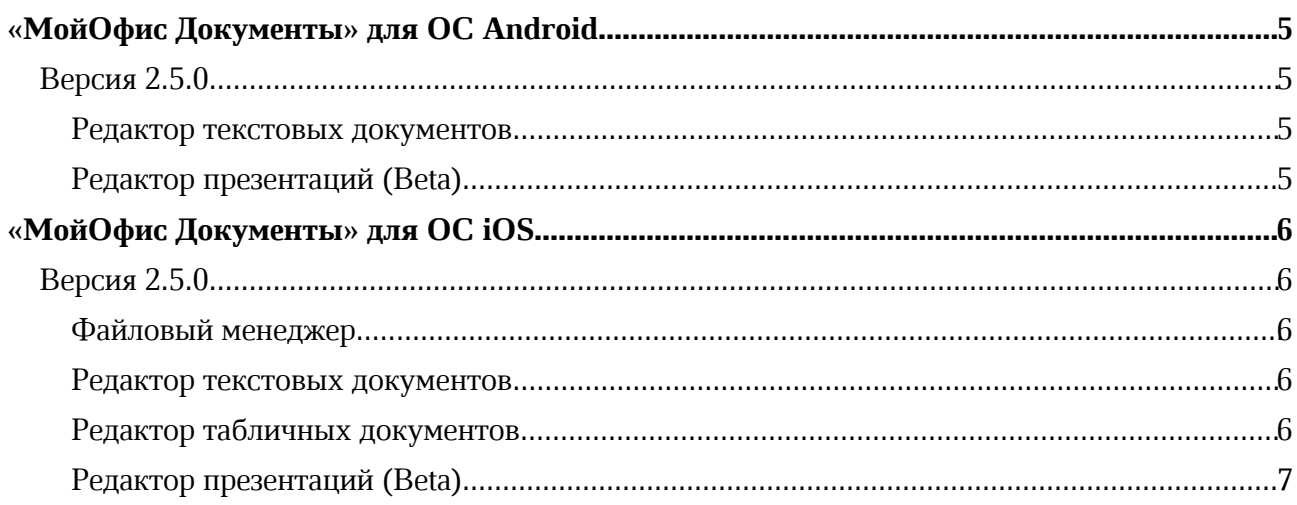

#### «МойОфис Документы» для ОС Android

#### Версия 2.5.0

#### Редактор текстовых документов

#### 1. Работа с таблицами в тексте

· Добавлена возможность просматривать, выделять и редактировать текст в таблице, расположенный вертикально или повернутый на 90 или 270 градусов.

— *Отсутствует возможность изменять угол поворота текста.*

#### 2. Работа со сносками

- · Добавлено отображение концевых сносок, созданных в сторонних редакторах.
- · Добавлена возможность редактировать текст концевой сноски.
- · Добавлена возможность удалить концевую сноску путем исключения соответствующего индикатора из текста.

— *Отсутствует переход к тексту концевой сноски по нажатию на индикатор в тексте документа.*

— *Некоторые концевые сноски, созданные в Microsoft Office и LibreOffice, могут не отображаться.*

— *Возможно перемещение курсора при вводе или удалении текста рядом с индикатором концевой сноски.*

#### Редактор презентаций (Beta)

#### 1. Работа с таблицами

· Добавлена возможность просматривать, выделять и редактировать текст в таблице, расположенный вертикально или повернутый на 90 или 270 градусов.

— *В некоторых случаях повернутый текст может выходить за видимые границы ячейки таблицы.*

— *Отсутствует возможность настраивать угол поворота текста.*

— *Для применения оттенков цветовой палитры другого объекта требуется двойное нажатие на кнопку закрытия палитры текущего объекта.*

#### «МойОфис Документы» для ОС iOS

Версия 2.5.0

#### Файловый менеджер

#### 1. Общее

- · Обновлен логотип приложения.
- · Обновлен интерфейс панели навигации.

#### 2. Работа в частном облаке

· Добавлено уведомление о запрете загрузки определенных типов файлов в облако МойОфис, если администратор системы установил соответствующее ограничение.

— *После смены языка на устройстве в отсутствие сети Интернет требуется повторная авторизация в приложении.*

#### Редактор текстовых документов

#### 1. Общее

· Обновлен интерфейс панели навигации.

#### 2. Работа с таблицами в тексте

· Добавлена возможность просматривать, выделять и редактировать текст в таблице, расположенный вертикально или повернутый на 90 или 270 градусов.

— *Отсутствует возможность настраивать угол поворота текста.*

#### 3. Работа со сносками

- · Добавлено отображение концевых сносок в документе при помощи индикатора в тексте и самой сноски в конце документа.
- · Добавлена возможность редактировать текст концевой сноски.
- · Добавлена возможность удалить концевую сноску путем исключения соответствующего индикатора из текста.

— *Отсутствует переход к тексту концевой сноски по нажатию на индикатор в тексте документа.*

— *Некоторые концевые сноски, созданные в Microsoft Office и LibreOffice, могут не отображаться.*

#### Редактор табличных документов

#### 1. Общее

- · Обновлен интерфейс панель навигации.
- · Обновлен интерфейс вкладок листов таблицы.

#### Редактор презентаций (Beta)

#### 1. Общее

- · Добавлена возможность редактировать слайды и презентации.
- · Добавлена возможность создать презентацию с помощью контекстного меню, вызванного долгим нажатием на иконку приложения на рабочем столе.

#### 2. Интерфейс

- · Добавлена панель навигации.
- · Добавлено меню «Вставка».
- · Добавлено всплывающее меню документа, контекстное меню слайда, ленты слайдов, фигуры, таблицы и текста в ячейке таблицы.
- · Добавлена возможность просмотреть справку на русском, французском и испанском языках.
- · Добавлена возможность изменить масштаб слайдов.
- · Добавлено отображение имени документа в панели навигации.
- · Добавлена возможность перейти к следующему/предыдущему слайду презентации.
- · Добавлена возможность автоматического изменения ориентации страницы с портретной на ландшафтную и наоборот.

#### 3. Работа с документом

- · Добавлена возможность создать файл в формате XODP при работе в облаке МойОфис
- Добавлена возможность создать файл в формате PPTX при работе на устройстве.
- Добавлена возможность создать файл в формате XODP на основе шаблона в формате XOTP.
- Добавлена возможность редактировать документы в форматах XODP, ODP, PPTX.
- · Добавлена возможность просматривать документы в форматах XODP, ODP, PPTX, PPT.
- · Добавлена возможность поделиться копией файла в форматах XODP, ODP, PPTX, PDF.
- · Добавлена возможность сохранить презентацию в формате XODP при работе в облаке МойОфис
- · Добавлена возможность сохранить презентацию в форматах XODP, ODP, PPTX при работе на устройстве.
- · Добавлена возможность экспортировать презентацию в форматы XODP, ODP, PPTX, PDF при работе в облаке МойОфис
- · Добавлена возможность экспортировать презентацию в форматы XODP, ODP, PPTX при работе на устройстве.
- · Добавлена возможность открыть документ без слайдов.
- · Добавлена возможность открыть документ из списка недавних документов.
- · Добавлена возможность создать копию документа для дальнейшего редактирования в облаке МойОфис.
- · Добавлена возможность сохранить документ на устройство, если отсутствует возможность сохранения в облаке.
- · Добавлена возможность отменять/повторять действия.
- · Добавлена возможность указать имя нового документа.

#### 4. Работа со слайдами

- · Добавлена возможность создать, удалить, вырезать, копировать, дублировать, вставить и удалить слайд внутри презентации.
- · Добавлена возможность создать слайд с макетом по умолчанию.
- · Добавлена возможность перемещать слайд в начало/в конец презентации или влево/вправо на один слайд.
- · Добавлена возможность изменить порядок слайдов с помощью контекстного меню.

#### 5. Работа с текстом

- · Добавлена возможность ввести текст в текстовое поле, фигуру, таблицу или изображение.
- · Добавлена возможность форматировать введенный текст.
- · Добавлена возможность вырезать, копировать и вставить текст с сохранением форматирования.
- · Добавлена возможность автоматической замены символа дефиса символом среднего тире и двойных кавычек ("") на французские кавычки («»).
- · Добавлена возможность автоматического форматирования гиперссылок как ссылок.
- · Добавлена возможность перейти по ссылке, изменить/удалить ссылку.
- · Добавлена возможность удалить один или несколько символов или фрагмента текста.

#### 6. Работа с таблицами

- · Добавлена возможность вставить, вырезать, копировать, редактировать и удалить таблицу.
- · Добавлена возможность изменить размер таблицы с сохранением или без сохранения выставленных пропорций.
- · Доступна возможность добавить таблицу размером 3х3 на слайд с помощью меню «Вставка».
- · Добавлена возможность редактировать и форматировать текст в ячейках таблицы.
- · Добавлена возможность просматривать, выделять и редактировать текст в таблице, расположенный вертикально или повернутый на 90 или 270 градусов.
- · Добавлена возможность копировать, вырезать или вставить текст в ячейке таблицы.
- · Добавлена возможность перемещать таблицу на передний/задний план.
- · Добавлена возможность перемещать таблицу по слайду.

— *В некоторых случаях повернутый текст может выходить за видимые границы ячейки таблицы.*

— *Отсутствует возможность настраивать угол поворота текста.*

#### 7. Работа с изображениями

- · Добавлена возможность вставить, изменить размер, переместить и удалить изображение.
- · Добавлена возможность отобразить изображение в виде фона фигуры на слайде.
- · Добавлена возможность сделать фото и добавить его в качестве фона фигуры на слайд.

#### 8. Работа с фигурами

· Добавлена возможность вставить, вырезать, копировать, удалить фигуру и выбрать ее тип.

- · Добавлена возможность ввести текст в фигуру.
- · Добавлена возможность перемещать фигуру или группу фигур по слайду и на передний/задний план.
- · Добавлена возможность изменить размер фигуры с сохранением или без сохранения пропорций.
- · Добавлена возможность изменить порядок наложения фигур с помощью вкладки «Фигура».

#### 9. Форматирование содержимого

- · Добавлена возможность изменить шрифт, размер и цвет шрифта, а также начертание текста.
- · Добавлена возможность выровнять текст по горизонтали в фигуре по левому краю, по центру, по правому краю, по ширине, равномерно внутри объекта.
- · Добавлена возможность вертикального выравнивания текста с помощью нажатия на соответствующую иконку во вкладке «Текст».
- · Добавлена возможность увеличить и уменьшить отступ для текста.
- · Добавлена возможность изменить интервалы и отступы для абзацев.
- · Добавлена возможность изменить межстрочный интервал.

— *Изменение интервалов и отступов для абзацев, межстрочного интервала текста, а также начертания текста на подстрочное или надстрочное доступно только на устройствах с ОС iPadOS.*

#### 10.Работа со списками

- · Добавлена возможность настроить тип списка: маркированный, нумерованный, смешанный с помощью нажатия на соответствующую иконку во вкладке «Текст».
- · Доступна кнопка «Назад», при нажатии на которую закрывается вкладка «Текст» и применяется выбранный стиль списка.
- Доступна кнопка «Нет маркеров» для удаления примененного к тексту стиля списка и последующего закрытия окна выбора стиля списка.

#### 11.Демонстрация презентации

- · Добавлена возможность запустить автоматическое или ручное воспроизведение презентации.
- · Добавлена возможность запустить автоматическую смену слайдов.
- · Добавлена возможность запустить циклический показ слайдов.
- · Добавлена возможность установить анимированные переходы между слайдами.
- · Добавлена возможность запустить таймер длительности показа демонстрации.
- · Добавлена возможность вернуться в начало презентации.
- · Добавлена возможность завершить демонстрацию.

#### 12.Поддержка жестов

- · Добавлена возможность навигации между слайдами.
- · Добавлена возможность перемещать фигуру по слайду, выделив ее долгим нажатием и, не отрывая пальца от экрана, перетянув на нужную позицию.
- · Добавлена возможность закрыть режим демонстрации презентации при помощи жеста «Щипок».

· Добавлена возможность создать презентацию с помощью контекстного меню, вызванного долгим нажатием на иконку приложения на рабочем столе.

#### 13.Печать документа

- · Добавлена возможность отправить документ на печать.
- · Добавлена возможность предварительно просмотреть презентацию перед печатью.
- · Добавлена возможность изменить настройки печати в окне «Параметры страницы»: выбрать количество копий, свойства комплектации, двустороннюю печать, цветную или черно-белую печать, размер бумаги, ориентацию страниц, принтер для печати.
- · Добавлено отображение имени документа при печати.